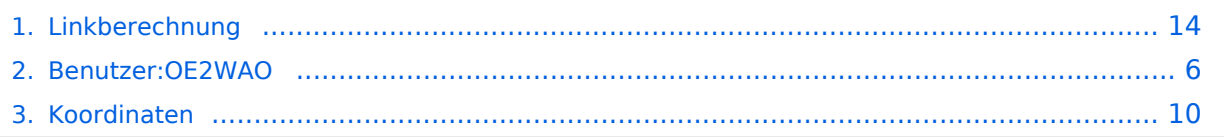

# **Linkberechnung**

[Versionsgeschichte interaktiv durchsuchen](https://wiki.oevsv.at) [VisuellWikitext](https://wiki.oevsv.at)

### **[Version vom 19. Januar 2009, 19:05 Uhr](#page-13-0) ( [Quelltext anzeigen](#page-13-0))**

[OE2WAO](#page-5-0) ([Diskussion](https://wiki.oevsv.at/w/index.php?title=Benutzer_Diskussion:OE2WAO&action=view) | [Beiträge](https://wiki.oevsv.at/wiki/Spezial:Beitr%C3%A4ge/OE2WAO)) [← Zum vorherigen Versionsunterschied](#page-13-0)

**Links** können mit dem freien Programm

Radio Mobile berechnet werden. **<sup>+</sup>**

### **[Version vom 19. Januar 2009, 19:06 Uhr](#page-13-0) ( [Quelltext anzeigen\)](#page-13-0)**

[OE2WAO](#page-5-0) [\(Diskussion](https://wiki.oevsv.at/w/index.php?title=Benutzer_Diskussion:OE2WAO&action=view) | [Beiträge\)](https://wiki.oevsv.at/wiki/Spezial:Beitr%C3%A4ge/OE2WAO) ([→Radio Mobile](#page-15-0)) [Zum nächsten Versionsunterschied →](#page-13-0)

### **Zeile 1: Zeile 1:**

[[Kategorie:Digitaler Backbone]] [[Kategorie:Digitaler Backbone]]

 $=$  Radio Mobile  $=$   $=$ 

**Linkstrecken** können mit dem freien Programm Radio Mobile berechnet werden.

#### **Zeile 21: Zeile 21:**

**−**

Die exakten Koordinaten der derzeit berechneten Stationen sind [[Koordinaten|hier]] zu finden.<br>

Eine Kontrolle der Koordinaten kann und sollte auch in [http://earth.google.de Google Earth] durchgeführt werden.

#### **−**

[http://www.cplus.org/rmw/english1.html Download]

Die exakten Koordinaten der derzeit berechneten Stationen sind [[Koordinaten|hier]] zu finden.<br>

Eine Kontrolle der Koordinaten kann und sollte auch in [http://earth.google.de Google Earth] durchgeführt werden.

### $=$  Weblink  $=$   $=$  Weblink  $=$   $=$  Weblink  $=$

[http://www.cplus.org/rmw/english1.html Download]

# Version vom 19. Januar 2009, 19:06 Uhr

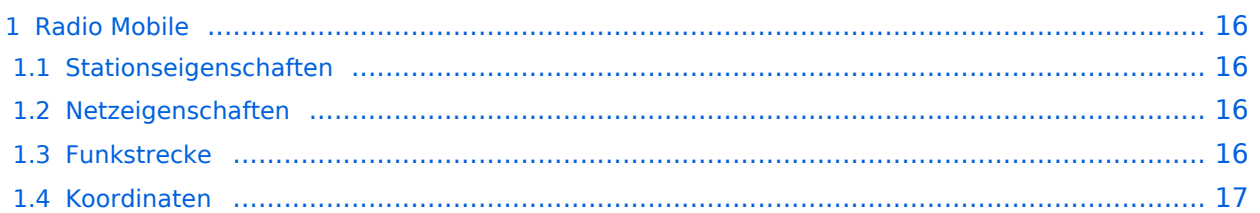

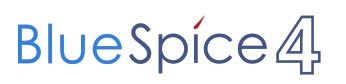

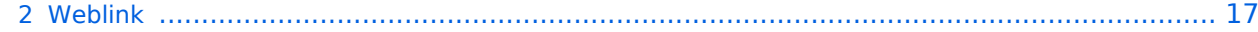

Linkstrecken können mit dem freien Programm Radio Mobile berechnet werden.

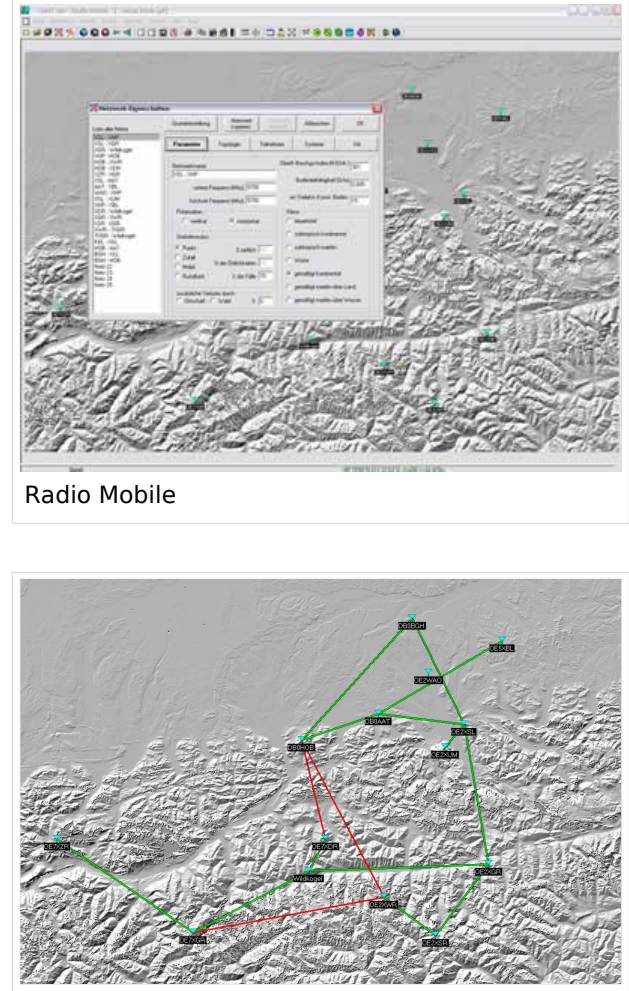

Beispiel Übersicht

### **Stationseigenschaften**

Hier werden die Stationen in den einzelnen Standorten angelegt.

### **Netzeigenschaften**

In den Bereichen PARAMETER, TOPOLOGIE und TEILNEHMER werden die Netze erstellt. Im Bereich SYSTEME gibt man die Eigenschaften der benutzen Komponenten an.

### **Funkstrecke**

Mit F2 kann man sich die Funkstreckeneigenschaften anzeigen lassen.

Die exakten Koordinaten der derzeit berechneten Stationen sind [hier](#page-9-0) zu finden. Eine Kontrolle der Koordinaten kann und sollte auch in [Google Earth](http://earth.google.de) durchgeführt werden.

### Weblink

# <span id="page-5-0"></span>**Linkberechnung: Unterschied zwischen den Versionen**

[Versionsgeschichte interaktiv durchsuchen](https://wiki.oevsv.at) [VisuellWikitext](https://wiki.oevsv.at)

### **[Version vom 19. Januar 2009, 19:05 Uhr](#page-13-0) ( [Quelltext anzeigen](#page-13-0))**

[OE2WAO](#page-5-0) ([Diskussion](https://wiki.oevsv.at/w/index.php?title=Benutzer_Diskussion:OE2WAO&action=view) | [Beiträge](https://wiki.oevsv.at/wiki/Spezial:Beitr%C3%A4ge/OE2WAO)) [← Zum vorherigen Versionsunterschied](#page-13-0)

### **[Version vom 19. Januar 2009, 19:06 Uhr](#page-13-0) ( [Quelltext anzeigen\)](#page-13-0)**

[OE2WAO](#page-5-0) [\(Diskussion](https://wiki.oevsv.at/w/index.php?title=Benutzer_Diskussion:OE2WAO&action=view) | [Beiträge\)](https://wiki.oevsv.at/wiki/Spezial:Beitr%C3%A4ge/OE2WAO) ([→Radio Mobile](#page-7-0)) [Zum nächsten Versionsunterschied →](#page-13-0)

### **Zeile 1: Zeile 1:**

[[Kategorie:Digitaler Backbone]] [[Kategorie:Digitaler Backbone]]  $=$  Radio Mobile  $=$   $=$ **Links** können mit dem freien Programm **Linkstrecken** können mit dem freien Programm Radio Mobile berechnet werden.

### **Zeile 21: Zeile 21:**

**−**

Die exakten Koordinaten der derzeit berechneten Stationen sind [[Koordinaten|hier]] zu finden.<br>

Radio Mobile berechnet werden. **<sup>+</sup>**

Eine Kontrolle der Koordinaten kann und sollte auch in [http://earth.google.de Google Earth] durchgeführt werden.

#### **−**

[http://www.cplus.org/rmw/english1.html Download]

Die exakten Koordinaten der derzeit berechneten Stationen sind [[Koordinaten|hier]] zu finden.<br>

Eine Kontrolle der Koordinaten kann und sollte auch in [http://earth.google.de Google Earth] durchgeführt werden.

### $=$  Weblink  $=$   $=$  Weblink  $=$   $=$  Weblink  $=$

[http://www.cplus.org/rmw/english1.html Download]

# Version vom 19. Januar 2009, 19:06 Uhr

# Inhaltsverzeichnis 1 Radio Mobile ...

1.1 Stationseigenschaften [....................................................................................................... 8](#page-7-1) 1.2 Netzeigenschaften [............................................................................................................ 8](#page-7-2) 1.3 Funkstrecke [..................................................................................................................... 8](#page-7-3) 1.4 Koordinaten

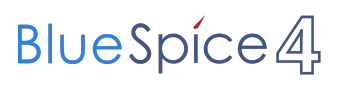

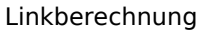

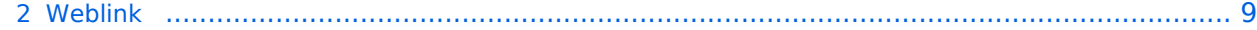

<span id="page-7-0"></span>Linkstrecken können mit dem freien Programm Radio Mobile berechnet werden.

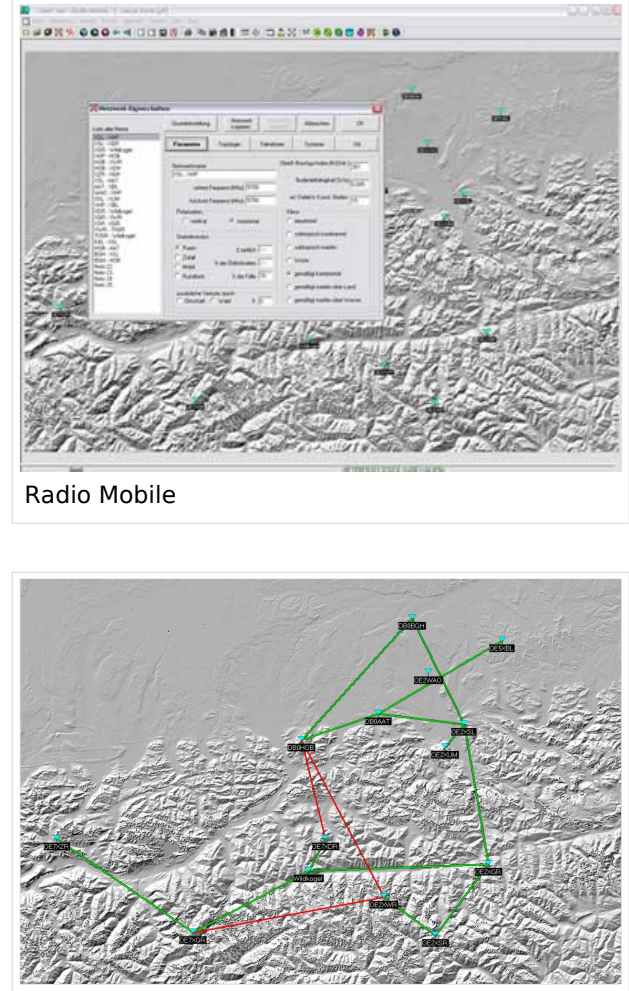

Beispiel Übersicht

### <span id="page-7-1"></span>**Stationseigenschaften**

Hier werden die Stationen in den einzelnen Standorten angelegt.

### <span id="page-7-2"></span>**Netzeigenschaften**

In den Bereichen PARAMETER, TOPOLOGIE und TEILNEHMER werden die Netze erstellt. Im Bereich SYSTEME gibt man die Eigenschaften der benutzen Komponenten an.

### <span id="page-7-3"></span>**Funkstrecke**

Mit F2 kann man sich die Funkstreckeneigenschaften anzeigen lassen.

<span id="page-8-0"></span>Die exakten Koordinaten der derzeit berechneten Stationen sind [hier](#page-9-0) zu finden. Eine Kontrolle der Koordinaten kann und sollte auch in [Google Earth](http://earth.google.de) durchgeführt werden.

### <span id="page-8-1"></span>Weblink

# <span id="page-9-0"></span>**Linkberechnung: Unterschied zwischen den Versionen**

[Versionsgeschichte interaktiv durchsuchen](https://wiki.oevsv.at) [VisuellWikitext](https://wiki.oevsv.at)

### **[Version vom 19. Januar 2009, 19:05 Uhr](#page-13-0) ( [Quelltext anzeigen](#page-13-0))**

[OE2WAO](#page-5-0) ([Diskussion](https://wiki.oevsv.at/w/index.php?title=Benutzer_Diskussion:OE2WAO&action=view) | [Beiträge](https://wiki.oevsv.at/wiki/Spezial:Beitr%C3%A4ge/OE2WAO)) [← Zum vorherigen Versionsunterschied](#page-13-0)

### **[Version vom 19. Januar 2009, 19:06 Uhr](#page-13-0) ( [Quelltext anzeigen\)](#page-13-0)**

[OE2WAO](#page-5-0) [\(Diskussion](https://wiki.oevsv.at/w/index.php?title=Benutzer_Diskussion:OE2WAO&action=view) | [Beiträge\)](https://wiki.oevsv.at/wiki/Spezial:Beitr%C3%A4ge/OE2WAO) ([→Radio Mobile](#page-11-0)) [Zum nächsten Versionsunterschied →](#page-13-0)

### **Zeile 1: Zeile 1:**

[[Kategorie:Digitaler Backbone]] [[Kategorie:Digitaler Backbone]]  $=$  Radio Mobile  $=$   $=$ **Links** können mit dem freien Programm Radio Mobile berechnet werden. **<sup>+</sup> Linkstrecken** können mit dem freien Programm Radio Mobile berechnet werden. **Zeile 21: Zeile 21:** Die exakten Koordinaten der derzeit berechneten Stationen sind

Die exakten Koordinaten der derzeit berechneten Stationen sind [[Koordinaten|hier]] zu finden.<br>

Eine Kontrolle der Koordinaten kann und sollte auch in [http://earth.google.de Google Earth] durchgeführt werden.

#### **−**

**−**

[http://www.cplus.org/rmw/english1.html Download]

[[Koordinaten|hier]] zu finden.<br> Eine Kontrolle der Koordinaten kann und

sollte auch in [http://earth.google.de Google Earth] durchgeführt werden.

### $=$  Weblink  $=$   $=$  Weblink  $=$   $=$  Weblink  $=$

[http://www.cplus.org/rmw/english1.html Download]

# Version vom 19. Januar 2009, 19:06 Uhr

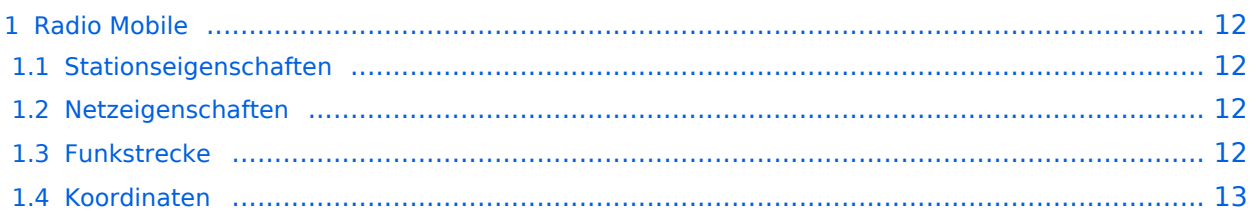

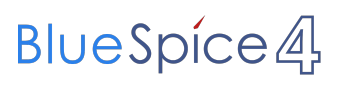

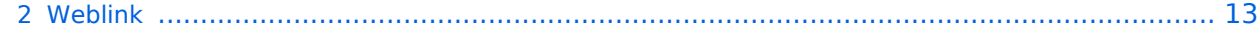

<span id="page-11-0"></span>Linkstrecken können mit dem freien Programm Radio Mobile berechnet werden.

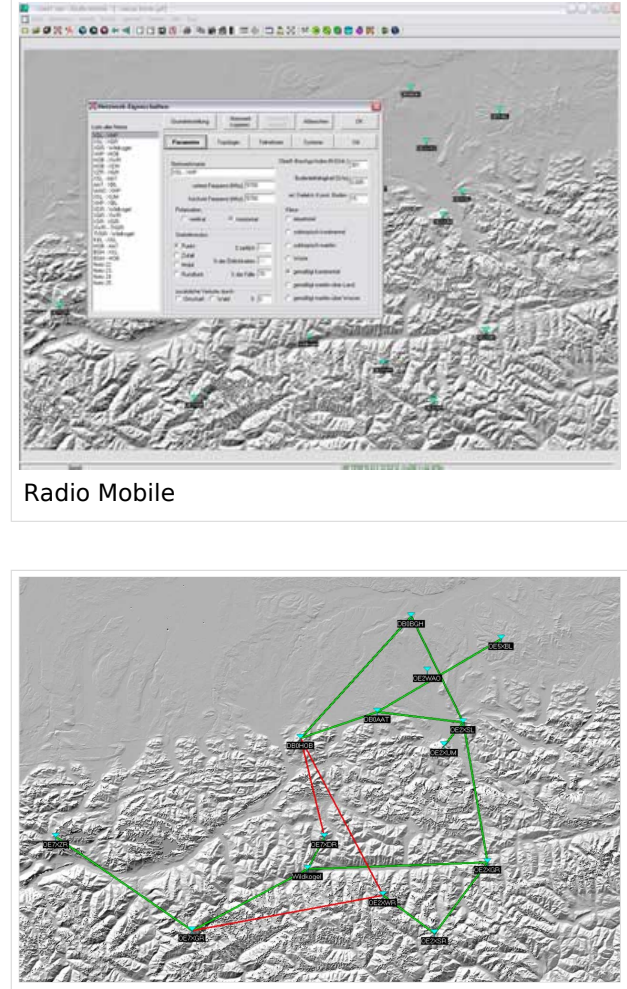

Beispiel Übersicht

### <span id="page-11-1"></span>**Stationseigenschaften**

Hier werden die Stationen in den einzelnen Standorten angelegt.

### <span id="page-11-2"></span>**Netzeigenschaften**

In den Bereichen PARAMETER, TOPOLOGIE und TEILNEHMER werden die Netze erstellt. Im Bereich SYSTEME gibt man die Eigenschaften der benutzen Komponenten an.

### <span id="page-11-3"></span>**Funkstrecke**

Mit F2 kann man sich die Funkstreckeneigenschaften anzeigen lassen.

<span id="page-12-0"></span>Die exakten Koordinaten der derzeit berechneten Stationen sind [hier](#page-9-0) zu finden. Eine Kontrolle der Koordinaten kann und sollte auch in [Google Earth](http://earth.google.de) durchgeführt werden.

### <span id="page-12-1"></span>Weblink

# <span id="page-13-0"></span>**Linkberechnung: Unterschied zwischen den Versionen**

[Versionsgeschichte interaktiv durchsuchen](https://wiki.oevsv.at) [VisuellWikitext](https://wiki.oevsv.at)

### **[Version vom 19. Januar 2009, 19:05 Uhr](#page-13-0) ( [Quelltext anzeigen](#page-13-0))**

[OE2WAO](#page-5-0) ([Diskussion](https://wiki.oevsv.at/w/index.php?title=Benutzer_Diskussion:OE2WAO&action=view) | [Beiträge](https://wiki.oevsv.at/wiki/Spezial:Beitr%C3%A4ge/OE2WAO)) [← Zum vorherigen Versionsunterschied](#page-13-0)

### **[Version vom 19. Januar 2009, 19:06 Uhr](#page-13-0) ( [Quelltext anzeigen\)](#page-13-0)**

[OE2WAO](#page-5-0) [\(Diskussion](https://wiki.oevsv.at/w/index.php?title=Benutzer_Diskussion:OE2WAO&action=view) | [Beiträge\)](https://wiki.oevsv.at/wiki/Spezial:Beitr%C3%A4ge/OE2WAO) ([→Radio Mobile](#page-15-0)) [Zum nächsten Versionsunterschied →](#page-13-0)

### **Zeile 1: Zeile 1:**

[[Kategorie:Digitaler Backbone]] [[Kategorie:Digitaler Backbone]]  $=$  Radio Mobile  $=$   $=$ **Links** können mit dem freien Programm Radio Mobile berechnet werden. **<sup>+</sup> Linkstrecken** können mit dem freien Programm Radio Mobile berechnet werden. **Zeile 21: Zeile 21:** Die exakten Koordinaten der derzeit berechneten Stationen sind

Die exakten Koordinaten der derzeit berechneten Stationen sind [[Koordinaten|hier]] zu finden.<br>

Eine Kontrolle der Koordinaten kann und sollte auch in [http://earth.google.de Google Earth] durchgeführt werden.

#### **−**

**−**

[http://www.cplus.org/rmw/english1.html Download]

[[Koordinaten|hier]] zu finden.<br> Eine Kontrolle der Koordinaten kann und

sollte auch in [http://earth.google.de Google Earth] durchgeführt werden.

### $=$  Weblink  $=$   $=$  Weblink  $=$   $=$  Weblink  $=$

[http://www.cplus.org/rmw/english1.html Download]

# Version vom 19. Januar 2009, 19:06 Uhr

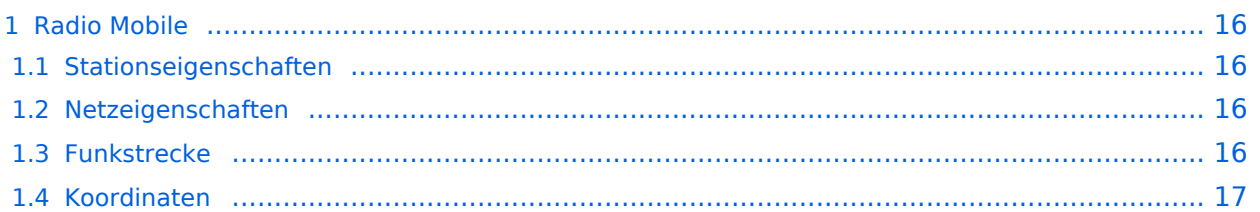

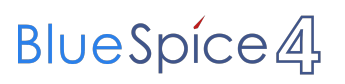

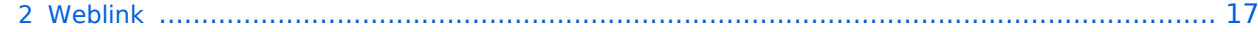

<span id="page-15-0"></span>Linkstrecken können mit dem freien Programm Radio Mobile berechnet werden.

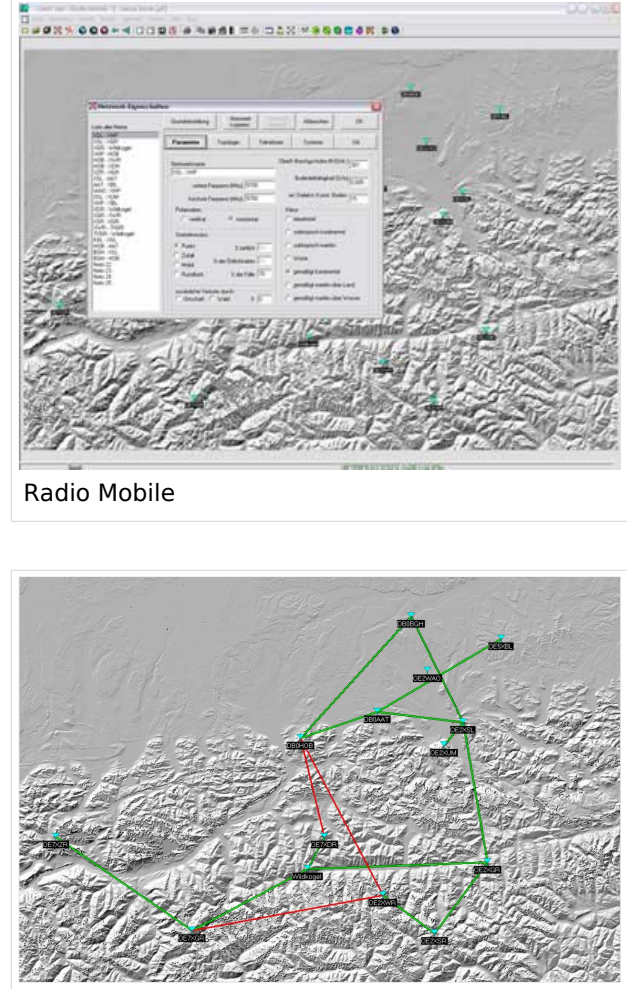

Beispiel Übersicht

### <span id="page-15-1"></span>**Stationseigenschaften**

Hier werden die Stationen in den einzelnen Standorten angelegt.

### <span id="page-15-2"></span>**Netzeigenschaften**

In den Bereichen PARAMETER, TOPOLOGIE und TEILNEHMER werden die Netze erstellt. Im Bereich SYSTEME gibt man die Eigenschaften der benutzen Komponenten an.

### <span id="page-15-3"></span>**Funkstrecke**

Mit F2 kann man sich die Funkstreckeneigenschaften anzeigen lassen.

<span id="page-16-0"></span>Die exakten Koordinaten der derzeit berechneten Stationen sind [hier](#page-9-0) zu finden. Eine Kontrolle der Koordinaten kann und sollte auch in [Google Earth](http://earth.google.de) durchgeführt werden.

### <span id="page-16-1"></span>Weblink